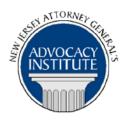

The Advocacy Institute Is Pleased to Announce

### PROGRAM ANNOUNCEMENT

#### TRIAL ADVOCACY BASIC SKILLS PROGRAM: DIRECT EXAMINATION

March 21, 2014 11:00 a.m. to 4:30 p.m. 124 Halsey Street Monmouth Conference Room, 7th Floor Newark, New Jersey

# **Program Summary**

This program will help participants develop a technically sound and persuasive approach to direct examination. This program will include a presentation and two "learn by doing" workshops. The presentation portion will provide participants with a basic overview of the effective methods of direct examination that will help participants during the workshops and will cover such topics as developing a theory for your case, preparing the witness, question formation, common evidentiary issues and when or if you should damaging evidence to your case. The workshops will then allow each participant to practice his or her skills by giving a direct examination based on a brief fact each participant will be provided with beforehand. Faculty will then critique the participants direct examination, providing valuable feedback. There is not much preparation time available during the program. **Before arriving at the program, participants should become thoroughly familiar with the materials and prepare their direct examination**.

### Who Should Attend?

This program is intended for attorneys with little or no trial experience. It is open to all government attorneys, space allowing.

# Who Is the Faculty?

The faculty consists of experienced litigators who have extensive trial experience.

#### **CLE Credit**

**NJ CLE Credit:** This program has been approved by the Board on Continuing Legal Education of the Supreme Court of New Jersey for up to 4.8 hours of total CLE credit. Of these, 0.0 qualify as hours of credit for ethics/professionalism.

**NY CLE Credit:** 4.5 substantive credits (pursuant to the approved jurisdiction policy).

**PA CLE Credit:** 4.0 substantive credits (\$6.00 mandatory registration fee required).

## How Do I Register?

## **State Employees**

Most State employees are able to register for this course going http://reg.dcj.lps.state.nj.us/login.aspx?portalid=2 and creating an AGAI Course Registration account. To do so, your computer **must** be attached to the government's Garden State Network. Upon opening the AGAI Course Registration System home page, you will see the Create Account link in the Login Box. Click on it and create your account, which will include you selecting a user name and password. Once you create your account, you can access the AGAI Course Registration System at <a href="http://reg.dcj.lps.state.nj.us/login.aspx?portalid=2">http://reg.dcj.lps.state.nj.us/login.aspx?portalid=2</a> to register for future courses or to manage your account. Please retain your user name and password for your records.

# Non-State Employees or State Employees not Connected to the Garden State Network

If you are not a State employee, or are otherwise unable to access the AGAI Course Registration System through the Garden State Network, kindly email the Advocacy Institute at: AdvocacyInstitute@lps.state.nj.us for an authorization code to allow you access to the AGAI Course Registration System through the My New Jersey portal. Setting up your account through the portal is a two-step process, the details of which are set forth in the next two paragraphs.

Once you receive the portal authorization code you will be prompted to go to the My New Jersey portal at <a href="http://www.state.nj.us/">http://www.state.nj.us/</a> and create a portal account. Once your portal account is created you are prompted to enter your authorization code. This is Step 1 of the process, which you need only do once.

If you have already been issued an authorization code in the past you do not need to request another one. You can log into your account on the Garden State Network at http://www.state.nj.us and under the heading NJ L&PS Applications you will see the Attorney General's Advocacy Institute's Registration System. Click on that and log into your account on our system.

Upon setting up your portal account, you need to set up your AGAI Course Registration System account. This is Step 2. To do so, log on to the My New Jersey Portal <a href="http://www.state.nj.us/">http://www.state.nj.us/</a>. Upon opening the AGAI Course Registration System home page, you will see the Create Account link in the Login Box. Click on it and create your account, which will include you selecting a new user name and password. Once you create your account, you can access the AGAI Course Registration System at <a href="http://reg.dcj.lps.state.nj.us/login.aspx?portalid=2">http://reg.dcj.lps.state.nj.us/login.aspx?portalid=2</a> to register for future courses or to manage your account. Please retain your user name and password for your records.